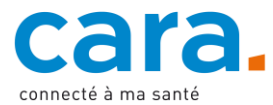

## **Guide pour déposer votre carte de donneur d'organes dans votre DEP**

Déposer votre carte de donneur d'organes dans votre DEP, c'est vous assurer que les professionnels de santé pourront en prendre connaissance.

Vous avez la possibilité soit d'obtenir une carte de donneur d'organes, soit de rédiger vos directives anticipées qui contiennent un passage sur le don d'organes. Si vous choisissez la seconde option, référez-vous au guide pour déposer vos directives anticipées dans votre DEP.

## **1. Remplissez votre carte de donneur**

Vous pouvez choisir de remplir votre [carte de donneur d'organes](https://www.vivre-partager.ch/obtenir-une-carte-de-donneur/) en ligne ou manuellement. Il est toutefois nécessaire de l'imprimer afin de la signer.

## **2. Scannez votre carte de donneur**

Pour déposer votre carte de donneur d'organes dans votre DEP, il est nécessaire de la scanner. Vous obtiendrez ainsi votre carte de donneur sous forme de fichier PDF.

## **3. Déposez votre document dans le DEP**

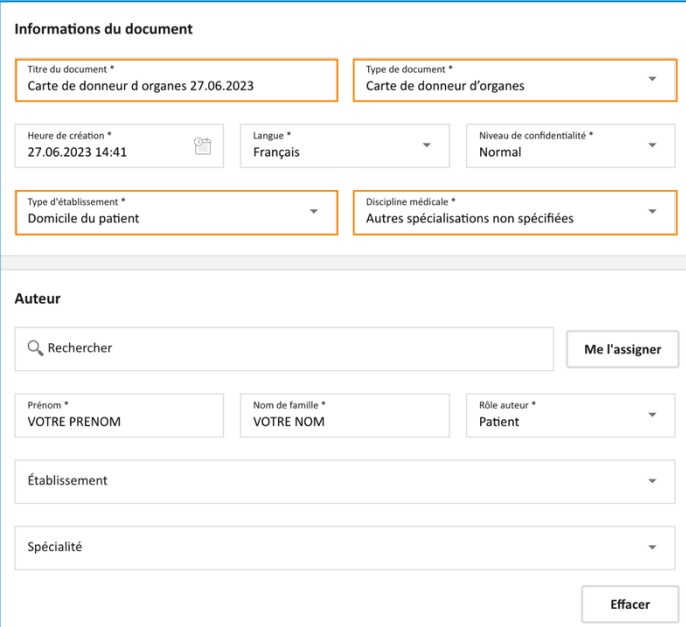

- ✓ Connectez-vous à votre DEP
- ✓ Si une version est déjà disponible dans votre DEP, mettez-la à jour avec le nouveau document
- ✓ Importez le document en appuyant sur l'icône suivante

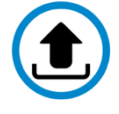

- ✓ Sélectionnez le document de votre carte de donneur d'organes
- ✓ Remplissez les données mises en évidence en orange afin de faciliter la recherche de votre carte de donneur d'organes
	- o Titre du document : carte de donneur d organes + date
	- o Type de document : carte de donneur d'organes
	- o Type d'établissement : domicile du patient
	- Discipline médicale : autres spécialisations non spécifiées
- ✓ Laissez les autres champs tels quels
- ✓ Validez

Si vous ne savez pas de quelle manière déposer un document dans votre DEP, veuillez suivre le tutoriel vidéo disponible sur [cara.ch.](https://www.cara.ch/fr/Public/Utilisation-du-DEP.html)